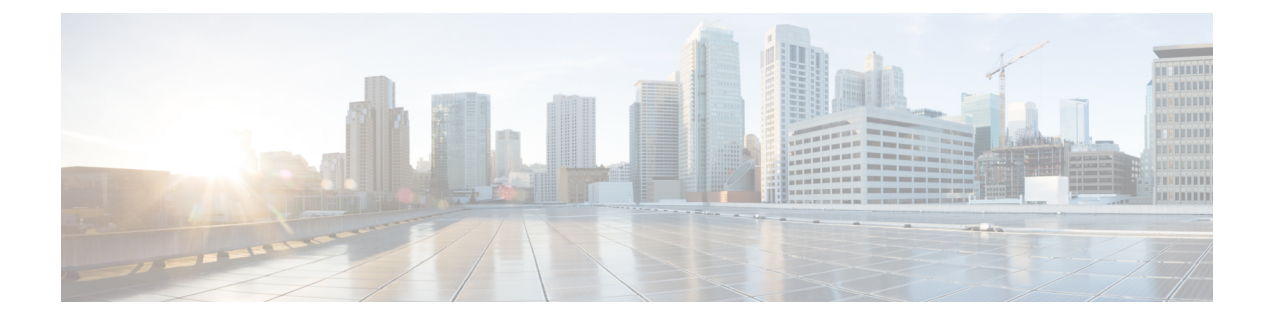

# **Deploy Using AWS CloudFormation**

- Use AWS [CloudFormation](#page-0-0) to Manually Deploy Cisco DNA Center on AWS, on page 1
- Manual Deployment Using AWS [CloudFormation](#page-0-1) Workflow, on page 1
- Prerequisites for Manual Deployment Using AWS [CloudFormation,](#page-1-0) on page 2
- Deploy Cisco DNA Center on AWS Manually Using AWS [CloudFormation,](#page-5-0) on page 6
- Validate the [Deployment,](#page-8-0) on page 9

## <span id="page-0-0"></span>**Use AWS CloudFormation to Manually Deploy Cisco DNA Center on AWS**

If you're familiar with AWS administration, you have the option of deploying the Cisco DNA Center AMI manually on your AWS account using AWS CloudFormation.

With this method, you need to create the AWS infrastructure, establish a VPN tunnel, and deploy Cisco DNA Center.

## <span id="page-0-1"></span>**Manual Deployment Using AWS CloudFormation Workflow**

To deploy Cisco DNA Center on AWS using this method, follow these high-level steps:

- **1.** Meet the prerequisites. See Prerequisites for Manual Deployment Using AWS [CloudFormation,](#page-1-0) on page  $\mathcal{L}$
- **2.** (Optional) Integrate Cisco ISE on AWS and your Cisco DNA Center VA together. See [Guidelines](b_cisco_dna_center_on_aws_deployment_guide_chapter1.pdf#nameddest=unique_12) for [Integrating](b_cisco_dna_center_on_aws_deployment_guide_chapter1.pdf#nameddest=unique_12) Cisco ISE on AWS with Cisco DNA Center on AWS.
- **3.** Deploy Cisco DNA Center on AWS using AWS CloudFormation. See [Deploy](#page-5-0) Cisco DNA Center on AWS Manually Using AWS [CloudFormation,](#page-5-0) on page 6.
- **4.** Make sure that your environment setup and the Cisco DNA Center VA configuration are installed correctly and working as expected. See Validate the [Deployment,](#page-8-0) on page 9.

## <span id="page-1-0"></span>**Prerequisites for Manual Deployment Using AWS CloudFormation**

Before you can begin to deploy Cisco DNA Center on AWS, make sure that the following network, AWS, and Cisco DNA Center requirements have been met:

### **Network Environment**

You must have the following information about your network environment on hand:

- Enterprise DNS server IP address
- (Optional) HTTPS Network Proxy details

### **AWS Environment**

You must meet the following AWS environment requirements:

• You have valid credentials to access your AWS account.

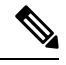

We recommend that your AWS account be a subaccount (a child account) to maintain resource independence and isolation. A subaccount ensures that the Cisco DNA Center deployment does not impact your existing resources. **Note**

- **Important**: Your AWS account is subscribed to Cisco DNA Center Virtual [Appliance](https://aws.amazon.com/marketplace/pp/prodview-s4kcilerbn542) Bring Your Own License [\(BYOL\)](https://aws.amazon.com/marketplace/pp/prodview-s4kcilerbn542) in AWS Marketplace.
- You must have administrator access permission for your AWS account. (In AWS, the policy name is displayed as **AdministratorAccess**.)

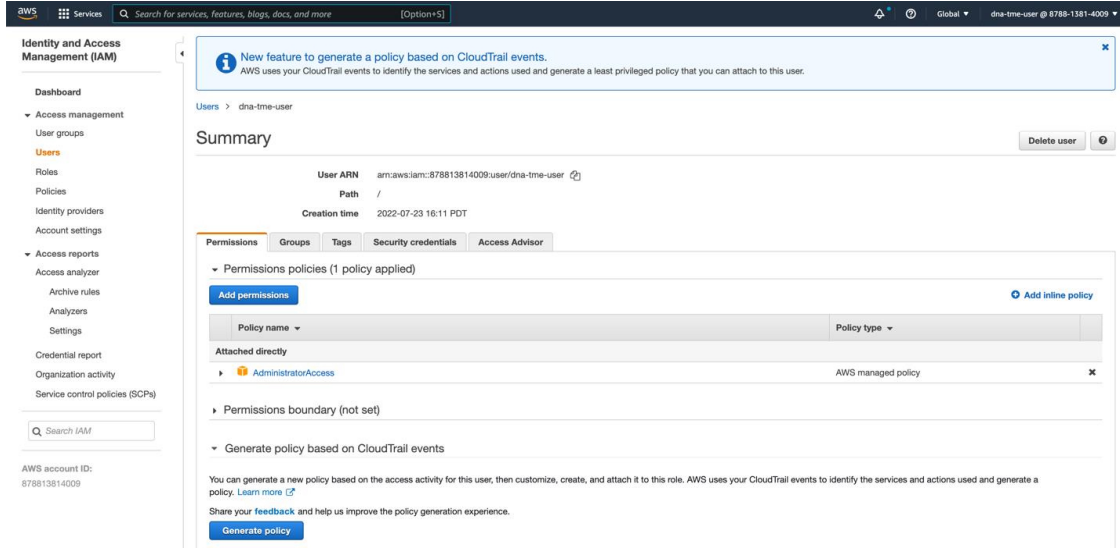

• The following resources and services must be set up in AWS:

- **VPC**: The recommended CIDR range is /25. In IPv4 CIDR notation, the last octet (the fourth octet) of the IP address can only have the values 0 or 128. For example: x.x.x.0 or x.x.x.128.
- **Subnets**: The recommended subnet range is /28 and should not overlap with your corporate subnet.
- **Route Tables**: Make sure that your VPC subnet is allowed to communicate with your Enterprise network via your VPN GW or TGW.
- **Security Groups**: For communication between your Cisco DNA Center VA on AWS and the devices in your Enterprise network, the AWS security group that you attach to your Cisco DNA Center VA on AWS must allow the following ports:
	- TCP 22, 80, 443, 9991, 25103, 32626
	- UDP 123, 162, 514, 6007, 21730

The following table lists information about the ports that Cisco DNA Center uses, the services communicating over these ports, the appliance's purpose in using them, and the recommended action.

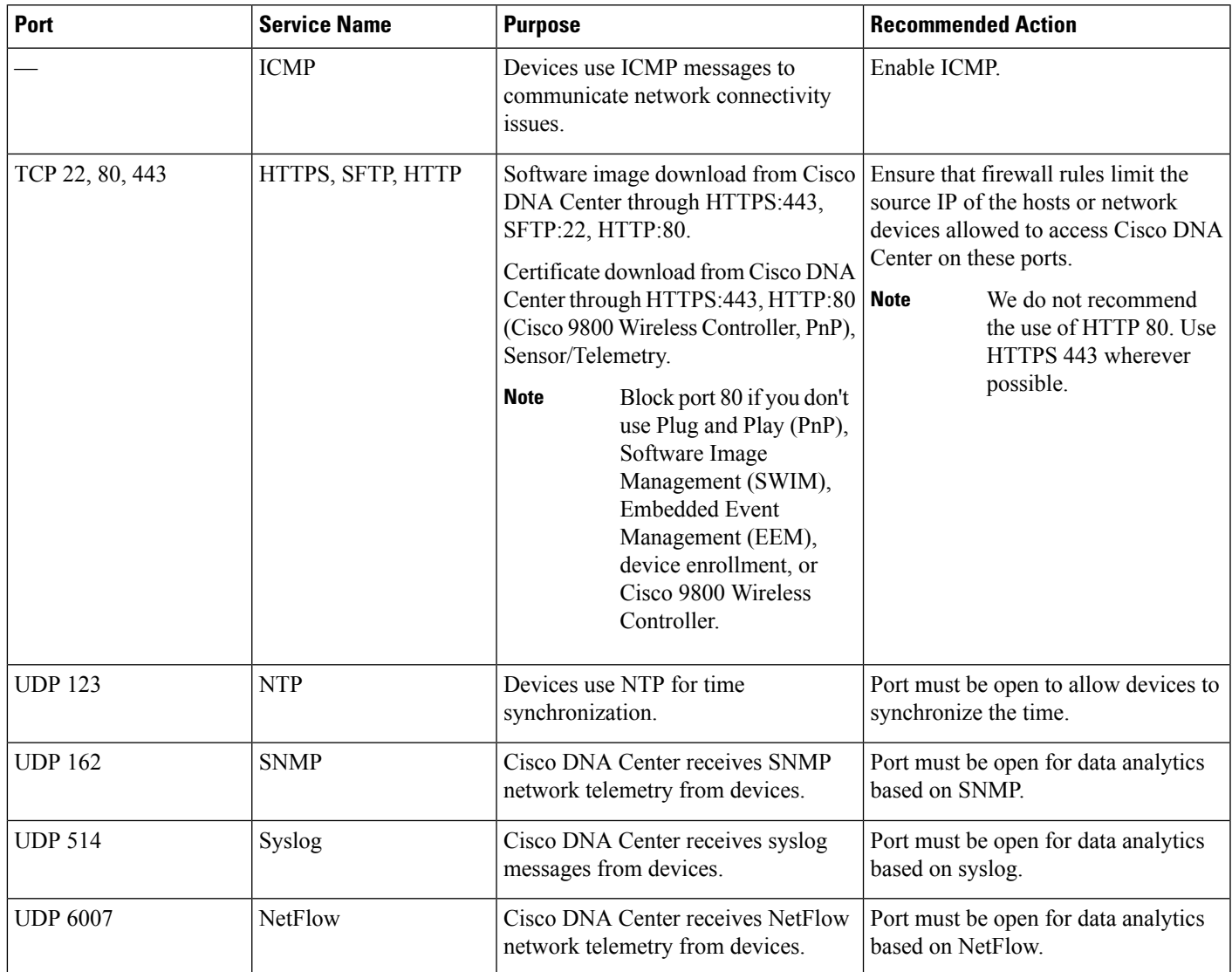

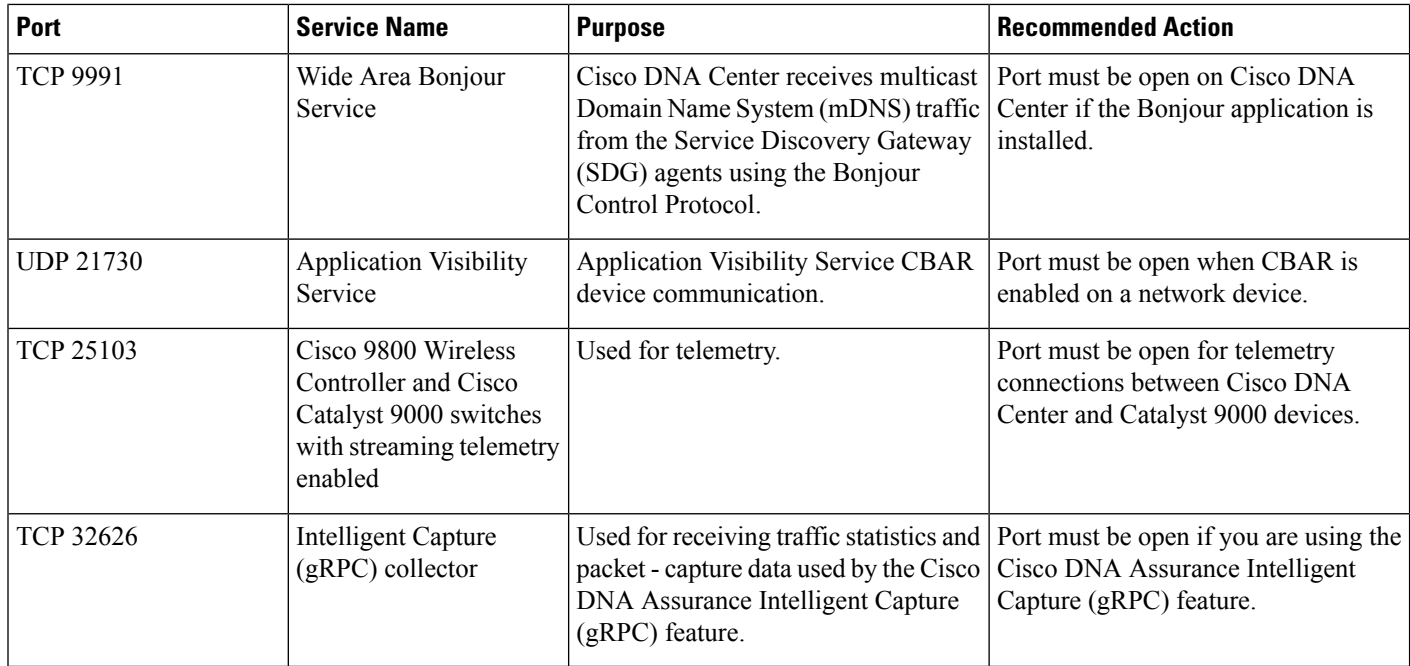

• **VPN Gateway (VPN GW) or Transit Gateway (TGW)**: You must have an existing connection to your Enterprise network, which is your Customer Gateway (CGW).

For your existing connection from the CGW to AWS, make sure that the correct ports are open for traffic flow to and from the Cisco DNA Center VA, whether you open them using the firewall settings or a proxy gateway. For more information about the well-known network service ports that the appliance uses, see "Required Network Ports" in the "Plan the Deployment" chapter of the *[Cisco](https://www.cisco.com/c/en/us/td/docs/cloud-systems-management/network-automation-and-management/dna-center/2-3-5/install_guide/1stgen/b_cisco_dna_center_install_guide_2_3_5_1stGen.html) DNA Center [First-Generation](https://www.cisco.com/c/en/us/td/docs/cloud-systems-management/network-automation-and-management/dna-center/2-3-5/install_guide/1stgen/b_cisco_dna_center_install_guide_2_3_5_1stGen.html) Appliance Installation Guide, Release 2.3.5*.

- **Site-to-Site VPN Connection**: You can use TGW Attachments and TGW Route Tables.
- Your AWS environment must be configured with one of the following regions:
	- ap-northeast-1 (Tokyo)
	- ap-northeast-2 (Seoul)
	- ap-south-1 (Mumbai)
	- ap-southeast-1 (Singapore)
	- ap-southeast-2 (Sydney)
	- ca-central-1 (Canada)
	- eu-central-1 (Frankfurt)
	- eu-south-1 (Milan)
	- eu-west-1 (Ireland)
	- eu-west-2 (London)
	- eu-west-3 (Paris)
- us-east-1 (Virginia)
- us-east-2 (Ohio)
- us-west-1 (N. California)
- us-west-2 (Oregon)
- If you want to enable multiple IAM users with the ability to configure Cisco DNA Center using the same environment setup, you need to create a group with the following policies and then add the required users to that group:
	- IAMReadOnlyAccess
	- AmazonEC2FullAccess
	- AWSCloudFormationFullAccess
- The Cisco DNA Center instance size must meet the following minimum resource requirements:
	- r5a.8xlarge

### Ú

```
Important
```
Cisco DNA Center supports only the r5a.8xlarge instance size. Any changes to this configuration aren't supported. Additionally, the r5a.8xlarge instance size isn't supported in specific availability zones. To view the list of unsupported availability zones, see the *Release Notes for Cisco Global [Launchpad](https://www.cisco.com/c/en/us/support/cloud-systems-management/dna-center/products-release-notes-list.html)*.

• 32 vCPU

- 256-GB RAM
- 4-TB storage
- 2500 disk input/output operations per second (IOPS)
- 180 MBps disk bandwidth
- You have the following AWS information on hand:
	- Subnet ID
	- Security Group ID
	- Keypair ID
	- Environment name
	- CIDR reservation

### **Cisco DNA Center Environment**

You must meet the following requirements for your Cisco DNA Center environment:

- You have access to the Cisco DNA Center GUI.
- You have the following Cisco DNA Center information on hand:
- Default gateway setting
- CLI password
- FQDN for the Cisco DNA Center VA IP address

## <span id="page-5-0"></span>**Deploy Cisco DNA Center on AWS Manually Using AWS CloudFormation**

You can manually deploy Cisco DNA Center on AWS using AWS CloudFormation. The provided AWS CloudFormation template contains the relevant details for all required parameters.

#### **Before you begin**

- You have the AWS environment set up with all the required components. For information, see [Prerequisites](#page-1-0) for Manual Deployment Using AWS [CloudFormation,](#page-1-0) on page 2.
- The VPN tunnel is up.

#### **Procedure**

<span id="page-5-1"></span>**Step 1** Depending on which file you want to download, do one of the following:

• Go to the Cisco Software [Download](https://software.cisco.com/download/home/286316341/type/286318832/release/VA%20Launchpad%201.9.0) site and download the following file:

Catalyst\_Center\_2.3.5.3\_VA\_InstanceLaunch\_CFT-1.9.0.tar.gz

• Go to the Cisco Software [Download](https://software.cisco.com/download/home/286316341/type/286318832/release/VA%20Launchpad%201.8.0) site and download the following file:

Catalyst Center 2.3.5.3 VA InstanceLaunch CFT-1.8.0.tar.gz

Both TAR files contain the AWS CloudFormation template that you use to create your Cisco DNA Center VA instance. The AWS CloudFormation template contains several AMIs, each having a different AMI ID based on a specific region. Use the appropriate AMI ID for your region:

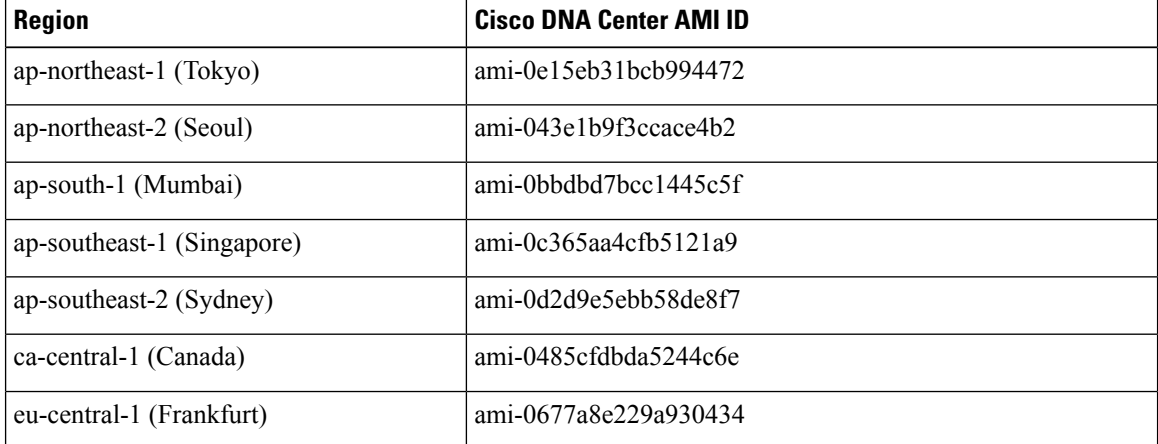

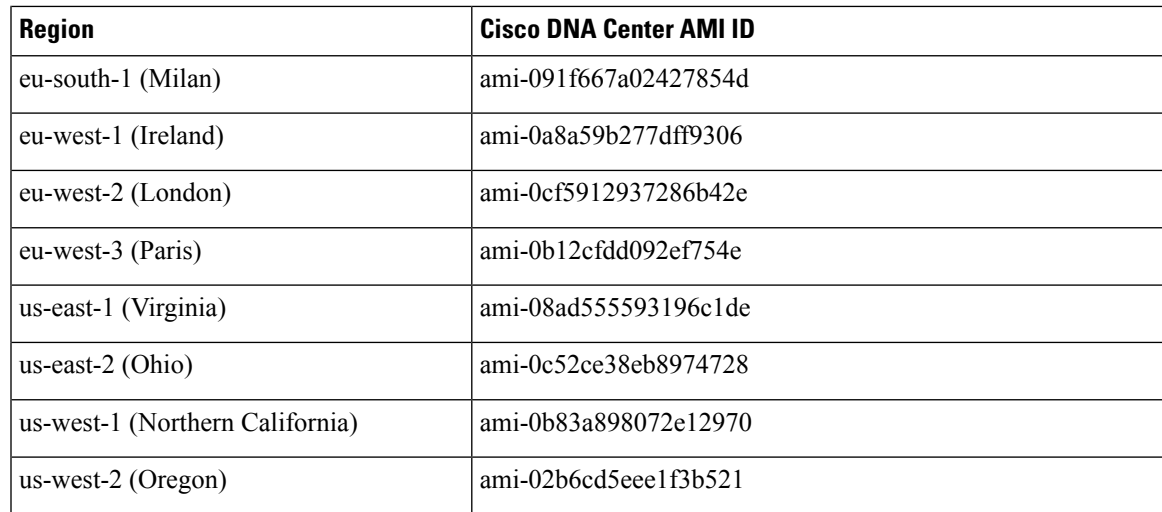

**Step 2** Verify that the TAR file is genuine and from Cisco. For detailed steps, see Verify the Cisco DNA [Center](b_cisco_dna_center_on_aws_deployment_guide_chapter1.pdf#nameddest=unique_10) VA [TAR](b_cisco_dna_center_on_aws_deployment_guide_chapter1.pdf#nameddest=unique_10) File.

**Step 3** Log in to the AWS console.

The AWS console is displayed.

**Step 4** In the search bar, enter **cloudformation**.

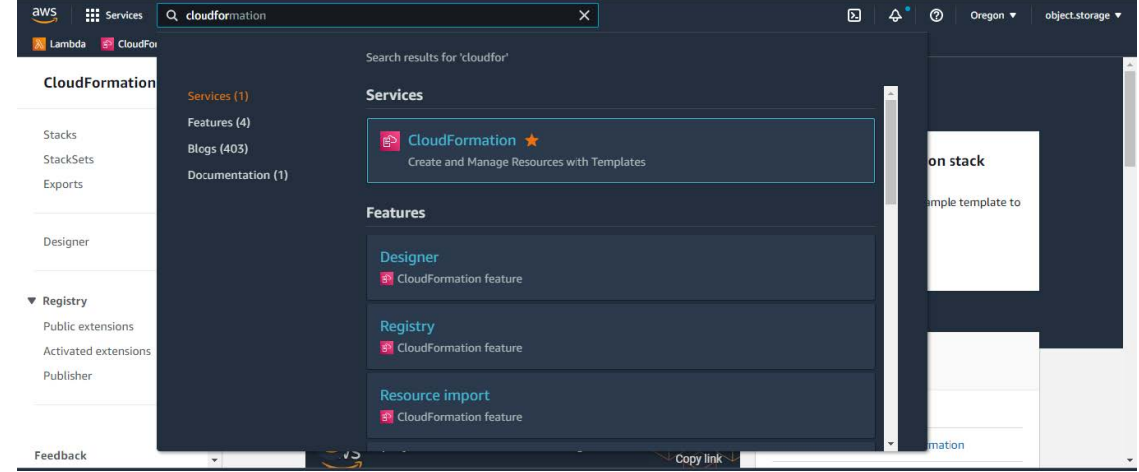

- **Step 5** From the drop-down menu, choose **CloudFormation**.
- **Step 6** Click **Create stack** and choose **With new resources (standard)**.
- **Step 7** Under **Specify template**, select **Upload a template file**, and choose the AWS CloudFormation template that you downloaded in Step 1, on [page](#page-5-1) 6.
- **Step 8** Enter a stack name and review the following parameters:
	- **EC2 Instance Configuration**
		- **Environment Name**: Assign a unique environment name.

The environment name is used to differentiate the deployment and is prepended to your AWS resource names. If you use the same environment name as a previous deployment, the current deployment will fail.

- **Private Subnet ID**: Enter the VPC subnet to be used for Cisco DNA Center.
- **Security Group**: Enter the security group to be attached to the Cisco DNA Center VA that you are deploying.
- **Keypair**: Enter the SSH keypair used to access the CLI of Cisco DNA Center VA that you are deploying.
- **Cisco DNA Center Configuration**: Enter the following information:
	- **CatalystCenterInstanceIP**: Cisco DNA Center IP address.
	- **CatalystCenterNetmask**: Cisco DNA Center netmask.
	- **CatalystCenterGateway**: Cisco DNA Center gateway address.
	- **CatalystCenterDnsServer**: Enterprise DNS Server.
	- **CatalystCenterPassword**: Cisco DNA Center password.
		- You can use the Cisco DNA Center password to access the Cisco DNA Center VA CLI through the AWS EC2 Serial Console. The password must: **Note**
			- Omit any tab or line breaks
			- Have a minimum of eight characters
			- Contain characters from at least three of the following categories:
				- Lowercase letters (a-z)
				- Uppercase letters (A-Z)
				- Numbers (0-9)
				- Special characters (for example, ! or #)
	- **CatalystCenterFQDN**: Cisco DNA Center FQDN.
	- **CatalystCenterHttpsProxy**: (Optional) Enterprise HTTPS proxy.
	- **CatalystCenterHttpsProxyUsername**: (Optional) HTTPS proxy username.
	- **CatalystCenterHttpsProxyPassword**: (Optional) HTTPS proxy password.
- **Step 9** (Optional) Click **Next** to configure the stack options.
- **Step 10** Click **Next** to review your stack information.
- **Step 11** If you are satisfied with the configuration, click **Submit** to finish.

The stack creation process usually takes from 45 to 60 minutes.

## <span id="page-8-0"></span>**Validate the Deployment**

To ensure that your environment setup and Cisco DNA Center VA configuration are working, perform the following validation checks.

### **Before you begin**

Ensure that your stack creation on AWS CloudFormation has no errors.

### **Procedure**

- **Step 1** From the Amazon EC2 console, validate the network and system configuration and verify that the Cisco DNA Center IP address is correct.
- **Step 2** Send a ping to the Cisco DNA Center IP address to ensure that your host details and network connection are valid.
- **Step 3** Establish an SSH connection with Cisco DNA Center to verify that Cisco DNA Center is authenticated.
- **Step 4** Test HTTPS accessibility to the Cisco DNA Center GUI using one of the following methods:
	- Use a browser.

For more information about browser compatibility, see the *Cisco DNA Center [Release](https://www.cisco.com/c/en/us/support/cloud-systems-management/dna-center/products-release-notes-list.html) Notes*.

- Use Telnet through the CLI.
- Use curl through the CLI.

 $\mathbf I$ 

i.